# **Aufbauanleitung "S – Bahnhof Parkstraße"**

## **für die Modellsets**

# **V10NTF20003 und V10NTF20004**

#### Allgemeiner Hinweis:

Die Modellset können ab EEP Version 8 eingesetzt werden. Da die LOD - Stufen für den Einsatz ab EEP 10 optimiert wurden, kann es in den Versionen EEP 8 und 9 zu Darstellungsfehlern in den LOD – Sprüngen kommen.

Beide Sets sind in der Konstruktion und Aufbau fast gleich. Aus diesem Grund gibt es für die Gleisobjekte auch nur eine Dokumentation. Der einzige Unterschied liegt in der Ausführung der Dachverglasung. Während die Verglasung im Set V10NTF20004 durchsichtig ist, wurde das Set V10NTF20003 mit einer undurchsichtigen Dachwölbung versehen. Das Ganze hat folgenden Grund: In letzter Zeit wurde vermehrt bemängelt, dass **einige** Modelle hinter Glas nicht oder fehlerhaft dargestellt werden. Die sollten sie in ihre Kaufentscheidung einfließen lassen. Wenn sie also damit leben können, dass einige Modelle hinter dem Glasdach nicht oder fehlerhaft dargestellt werden, empfehle ich das Set

**V10NTF20004** S – Bahnhof Parkstraße Gleisobjekte (Glas).

Andernfalls sind sie mit dem Set

**V10NTF20003** S – Bahnhof Parkstraße Gleisobjekte

besser beraten.

Lieferumfang Gleisstile

zu finden sind die Modelle in EEP unter Fahrwege (Splines) / Bahngleise / Bahnsteige Parkstr Gehweg TF2

Fahrwege (Splines) /Gleisstile\Schienen: Parkstr Bahndamm für Tunnel 8,05m dunkelgrau GK3/TF2 Parkstr Bahndamm für Tunnel 5,20m kurz GK3/TF2 Parkstr Bahndamm für Tunnel 5,20m dunkelgrau GK3/TF2 Parkstr Bahndamm für Tunnel 3.70m kurz GK3/TF2 Parkstr Bahndamm für Tunnel 3.70m dunkelgrau GK3/TF2

Lieferumfang Gleisobjekte

zu finden sind die Modelle in EEP unter Gleisobjekte Gleise / Bahnhof / Bahnsteige

#### **V10NTF20003 V10NTF20004**

Parkstr Unterführung TF2 Parkstr Unterführung mit Glasdach TF2 Parkstr Bstg - Dach Anfang TF2 Parkstr Bstg - Dach Anfang Glas TF2 Parkstr Bstg - Dach Mitte 10m TF2 Parkstr Bstg - Dach Mitte Glas 10m TF2 Parkstr Bstg - Dach Ende TF2 Parkstr Bstg - Dach Ende Glasdach TF2

### **in beiden Sets enthalten**

Parkstr Bahnsteigende -> Ausgang rostig TF2 Parkstr Bahnsteigende -> Ausgang neu TF2 Parkstr Ausgang rostig für Automat TF2 Parkstr Ausgang neu für Automat TF2 Parkstr Ausgang rostig TF2 Parkstr Ausgang neu TF2 Parkstr Fußgängerbrücke TF2 Parkstr Bstg ohne Dach Mitte 10m TF2

Die Dateinamen und Speicherorte im Resourcen – Ordner entnehmen sie bitte der Artikelbeschreibung im Trend – Shop oder den Modelleigenschaften in der 2D / 3D – Ansicht.

## **Modelle:**

Parkstr Fußgängerbrücke TF2

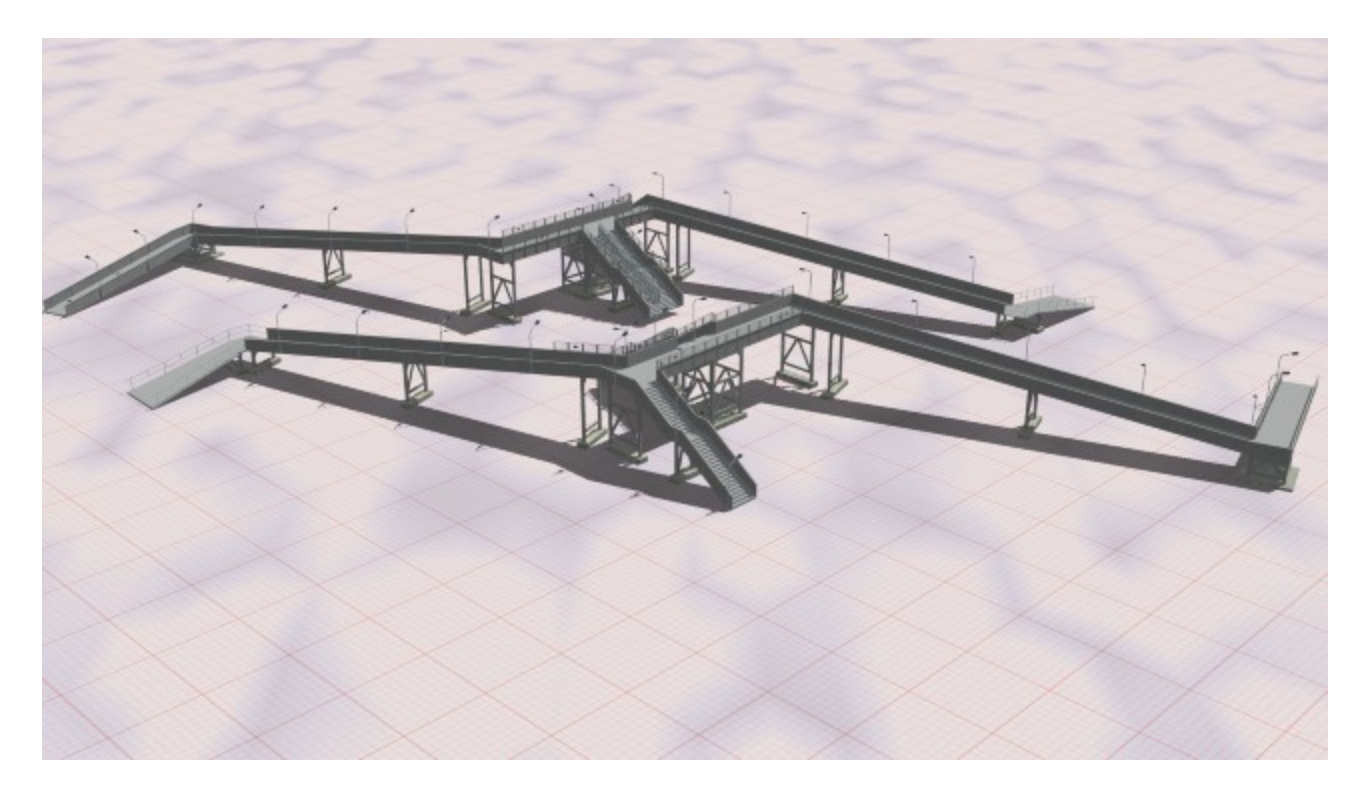

## Parkstr Unterführung TF2 – links mit Glasdach

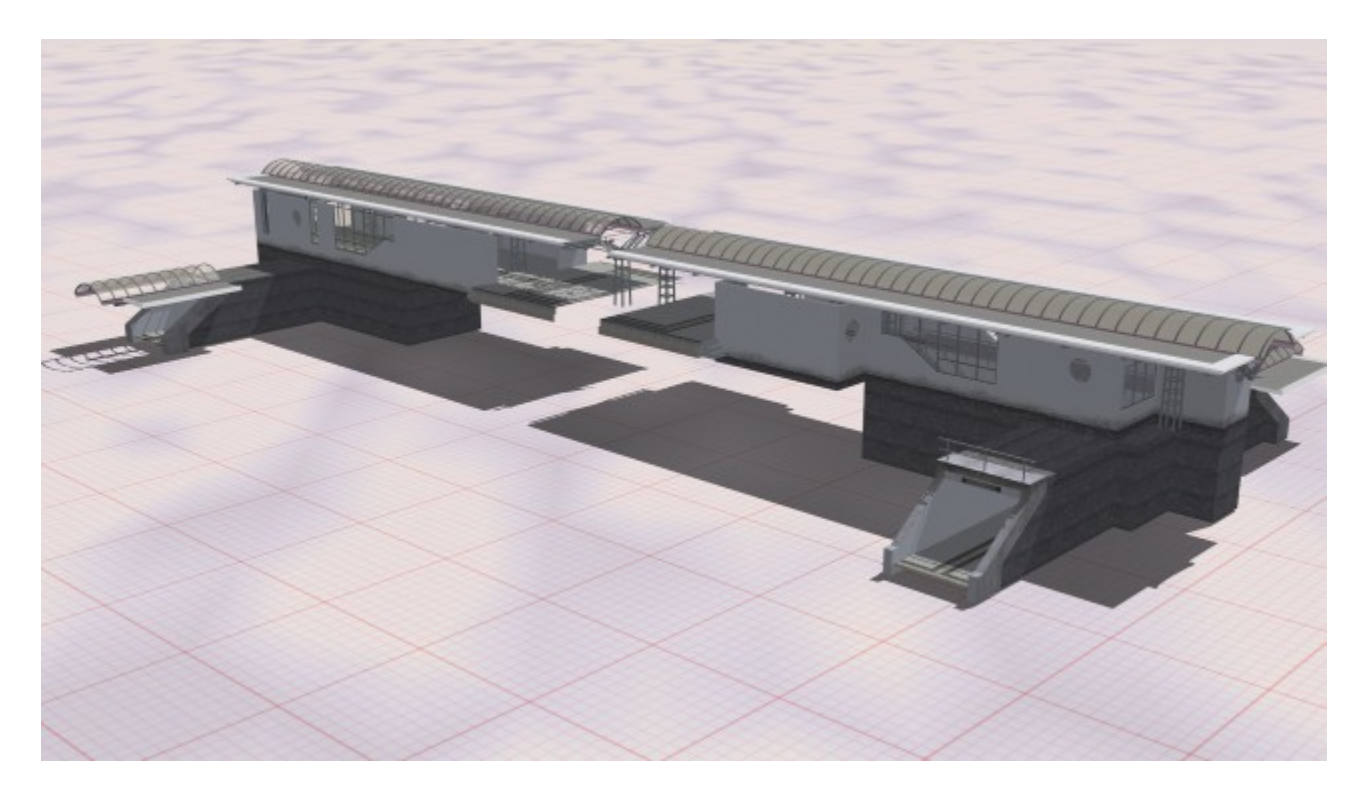

hinten v.l.n.r:

Parkstr Bstg ohne Dach Mitte 10m TF2, Parkstr Bahnsteigende -> Ausgang *neu* TF2, Parkstr Ausgang *neu* für Automat TF2, Parkstr Ausgang *ne*u TF2

vorn identisch aber nicht *neu* sondern *rostig*

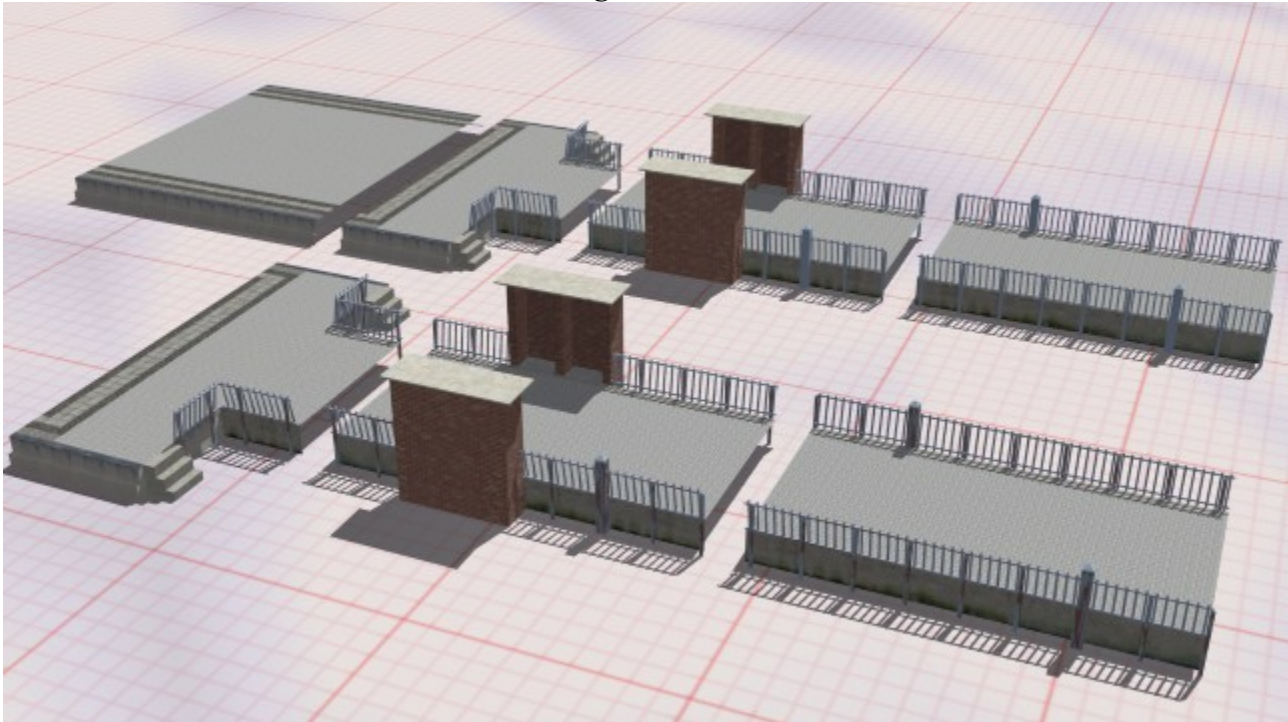

hinten v.l.n.r: Parkstr Bstg - Dach Anfang Glas TF2, Parkstr Bstg - Dach Mitte Glas 10m TF2, Parkstr Bstg - Dach Ende Glasdach TF2 vorn identisch nur ohne "Glas" - Eintrag

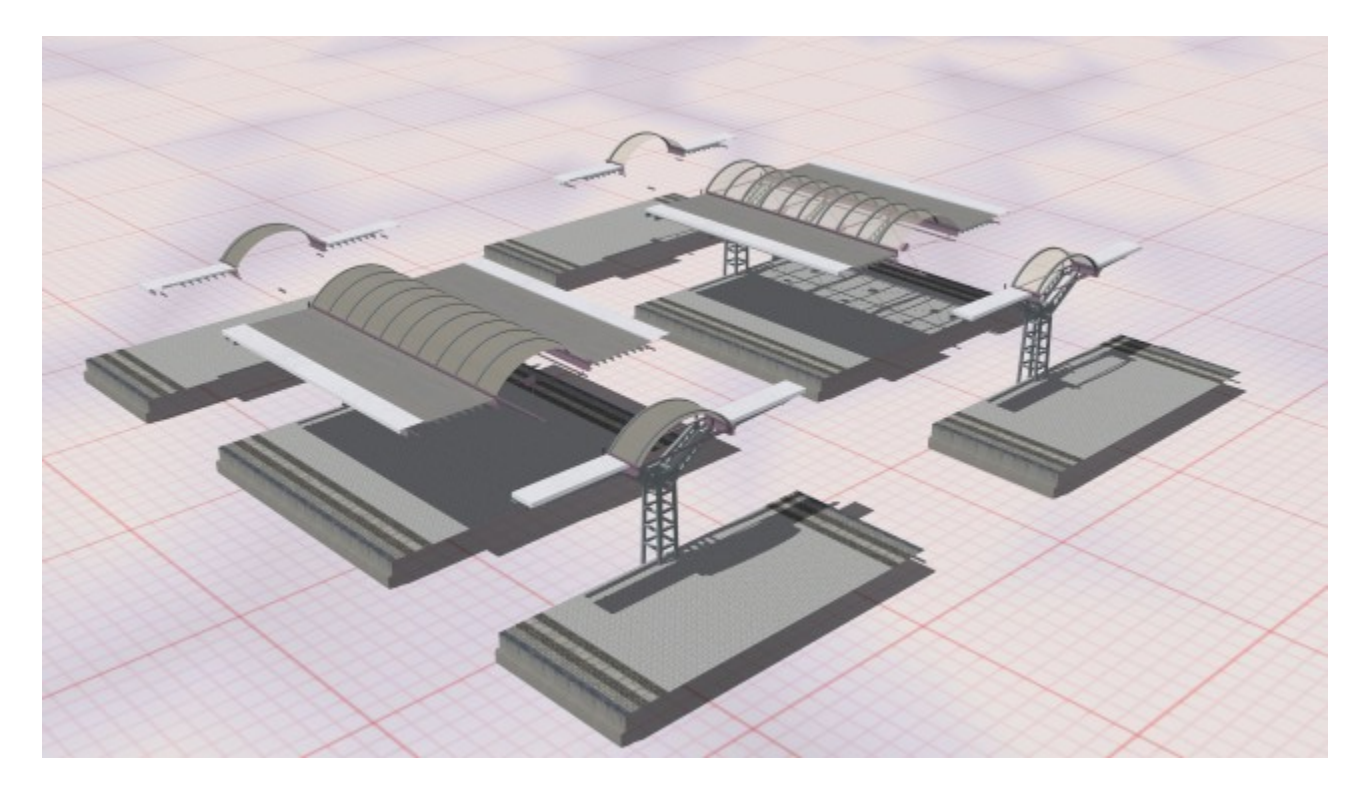

Zur Info: Die Modelle Bstg – Dach Anfang und Ende haben jeweils eine Länge von 5 Meter.

### **Aufbauanleitung**

Ich werde versuchen die Anleitung so zu gestalten, dass ein EEP - Anfänger diesen Bahnhof bauen kann. Fortgeschrittene und Profis sollten ohne Anleitung fortfahren können. Der Bau an sich ist nicht schwierig. Wie es der Name des Sets schon sagt, sind alle Einzelteile des Bahnsteigs aus Gleisobjekte. Somit entfällt das mühselige Ausrichten wie bei den Immobilien. Wegen der sich wiederholenden Texturen, sollten die Modelle vom Ausgangspunkt immer in eine Richtung zeigen. Es muss auch kein bestimmter Spline für die Gleisobjekte ausgewählt sein.

Da der Bahnsteig 11,80 Meter breit ist nehme ich in dieser Anleitung einen Gleisabstand 14,60 Meter als Grundlage. Ich würde vorschlagen, den Bau da zu beginnen, wo sich später einmal der Übergang vom Bahnsteig in Richtung Fußgängerbrücke befindet und bauen in Richtung Tunnel / Unterführung.

Ein Hinweis noch: Im weiteren Verlauf verzichte ich auf Teile der Modellbezeichnungen wie "Parkstr", "TF2" oder die Längenangaben.

Beginnen wir in unserem Beispiel einfach auf einer freien Fläche mit dem rechten Gleis in Baurichtung. Fürs Erste sollten 300 Meter Gleis reichen. Das erste Gleis wird mit einem Abstand von 7,30 Meter nach links kopiert. An diesem docken wir dann unser erstes Gleisobjekt an z.B. "Bstg ohne Dach Mitte 10m TF2". Das Ganze sollte dann wie im Bild 1 aussehen. Von hier aus setzten sie noch einen weiteren "Bstg ohne Dach Mitte" an.

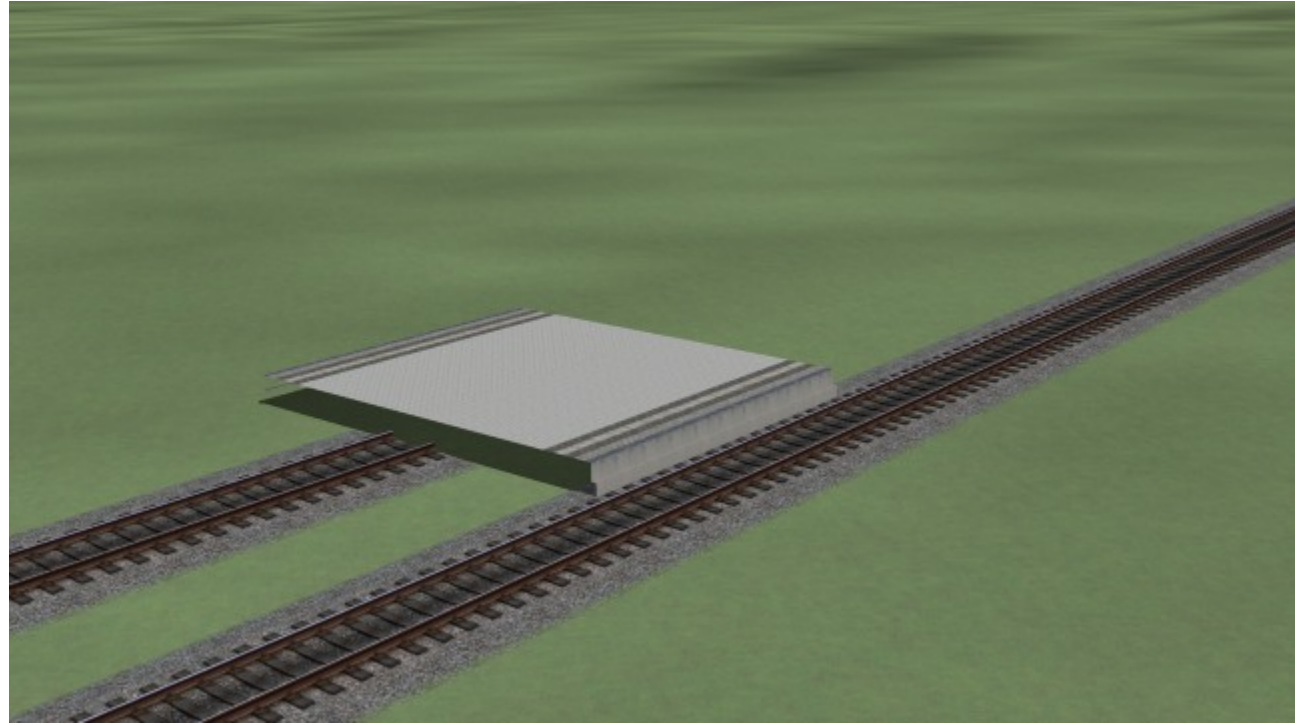

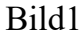

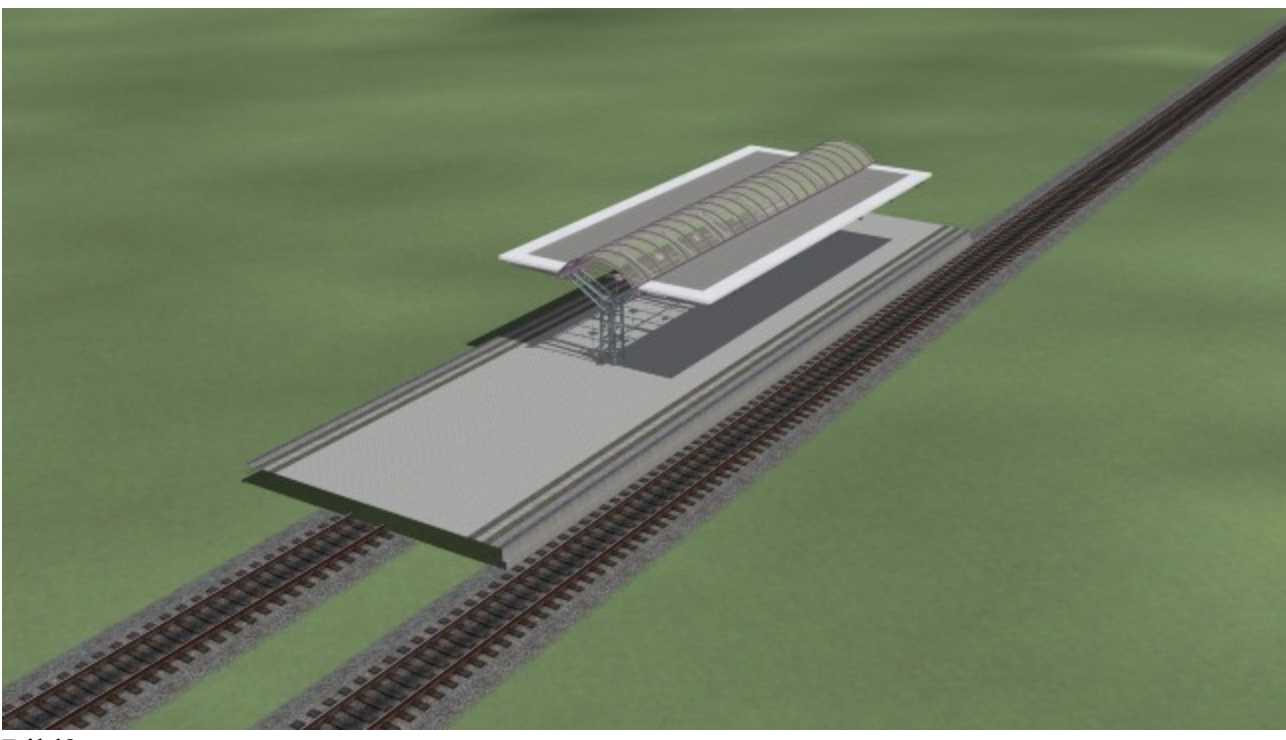

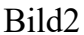

Als nächstes wollen wir mit dem Dach beginnen. Dazu suchen sie das Modell " Bstg - Dach Anfang" heraus und docken es an, gefolgt von 2 mal "Bstg - Dach Mitte" und einem "Bstg - Dach Ende" (Bild2). Natürlich können Sie noch einige Mittelelemente mehr einbauen. Das ist wie gesagt nur ein Beispiel. Setzen wir also unseren Bau mit "Bstg ohne Dach Mitte 10m TF2" fort. Jetzt bleibt es ihnen überlassen, ob sie die ersten Schritte wiederholen und ein weiteres Dach einsetzen. Ich werde den Bahnhof in diese Richtung beenden und beginne den Abschnitt wieder mit "Bstg - Dach Anfang" und 1 mal "Bstg - Dach Mitte". Als Abschluss benutze ich die "Unterführung" (Bild 3)

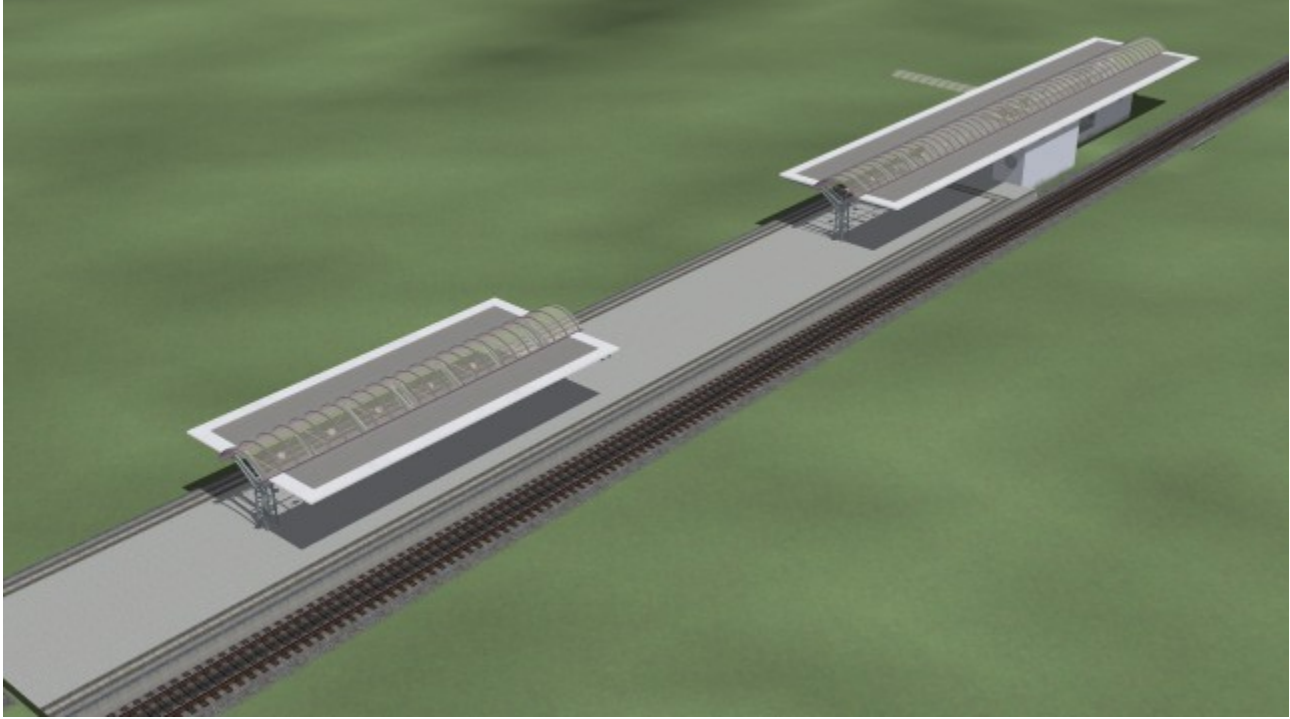

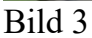

Die Unterführung ist als "Prellbock" (wie die den Gleisstilen aus dem 2D-Editor) gebaut. Das heißt, der Bahnsteig ist hier in diese Richtung zu Ende.

Bevor wir in die andere Richtung weiter bauen, wechseln wir in den 2D Editor und suchen uns bei den Gleisstilen unter Bahnsteige den "Parkstr Gehweg" (Pkt.1) heraus. Nach dem anklicken der Schaltfläche "Gleis" (Pkt.2) docken wir die Gehwege wie im Bild 4 an die beiden Tunnelausgänge an (Pkt.3), markieren die "Gleise" und passen die Landschaftsoberfläche der Gleishöhe (Pkt.4) an.

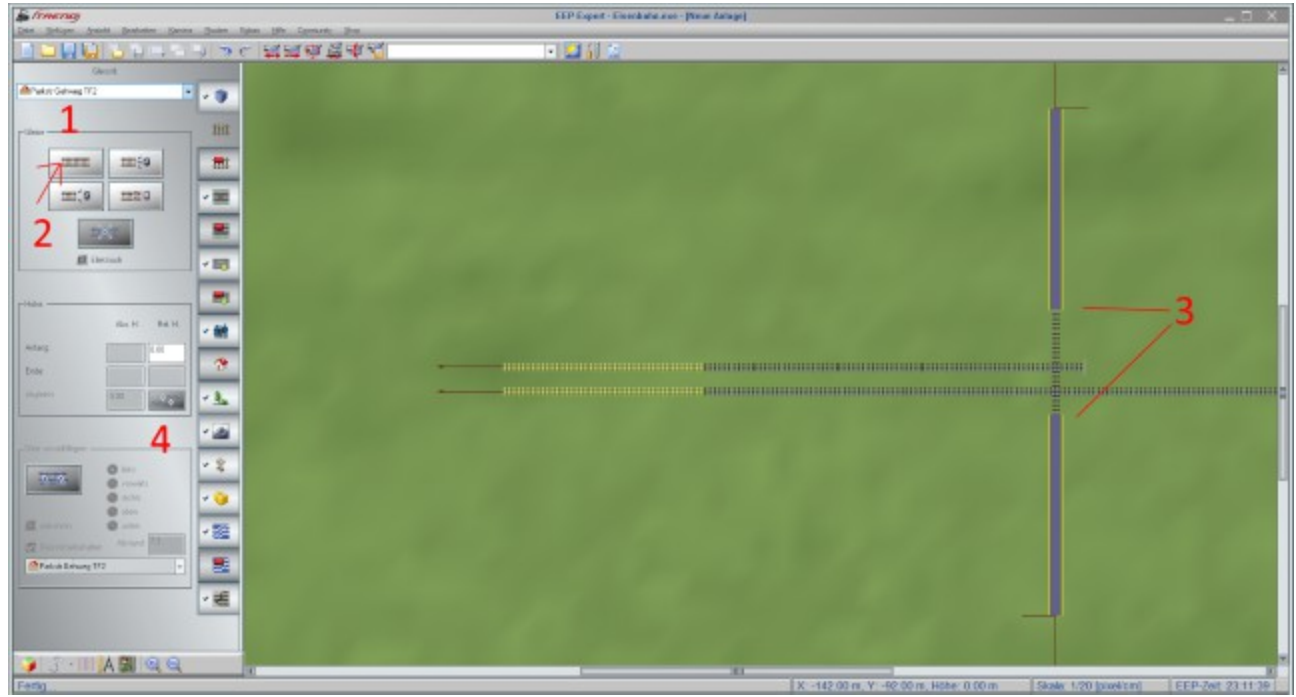

### Bild 4

Der weitere Bau auf dieser Seite entfällt jetzt in ihren Zuständigkeitsbereich. Ich gehe jetzt wieder zurück zum Ausgangspunkt und baue in die andere Richtung weiter.

Zu Beginn kann das Gleis entfernt werden an dem wir vorhin unser erstes Gleisobjekt angesetzt haben.

Als nächstes suchen wir uns das Modell " Parkstr Bahnsteigende -> Ausgang" heraus und docken es an unseren "Bstg ohne Dach Mitte" an. Bei diesem Modell können bzw. müssen Sie entscheiden, ob der beginnende Zaun etwas angerostet oder lieber frisch gestrichen sein soll.

Auch beim nächsten Gleisobjekt haben sie eine Wahlmöglichkeit. Entweder sie beginnen mit dem Zugang zur Brücke mit dem "Ausgang ... für Automat" oder sie fahren gleich mit "Parkstr Ausgang *...* TF2" fort. Ich nehme die erste Variante, da der Bahnhof ein Vorbild hat und somit nicht ganz ohne Grund "Parkstraße" heißt.

Wie lang sie den Gang zur Brücke gestalten, ist wieder ganz ihnen überlassen. Mit der Fußgängerbrücke findet der Bau dann seinen Abschluss. Zuletzt müssen dann aber noch die restlichen Gleise auf der anderen Bahnsteigseite verlegt werden. Wie oben bereits beschrieben, kopieren wir nun noch die Gleise (ggf. bei gesetztem Häkchen bei "umkehren" ) mit dem Wert 14,60 Meter nach links.

Ein Bild noch zum letzten Bauabschnitt...

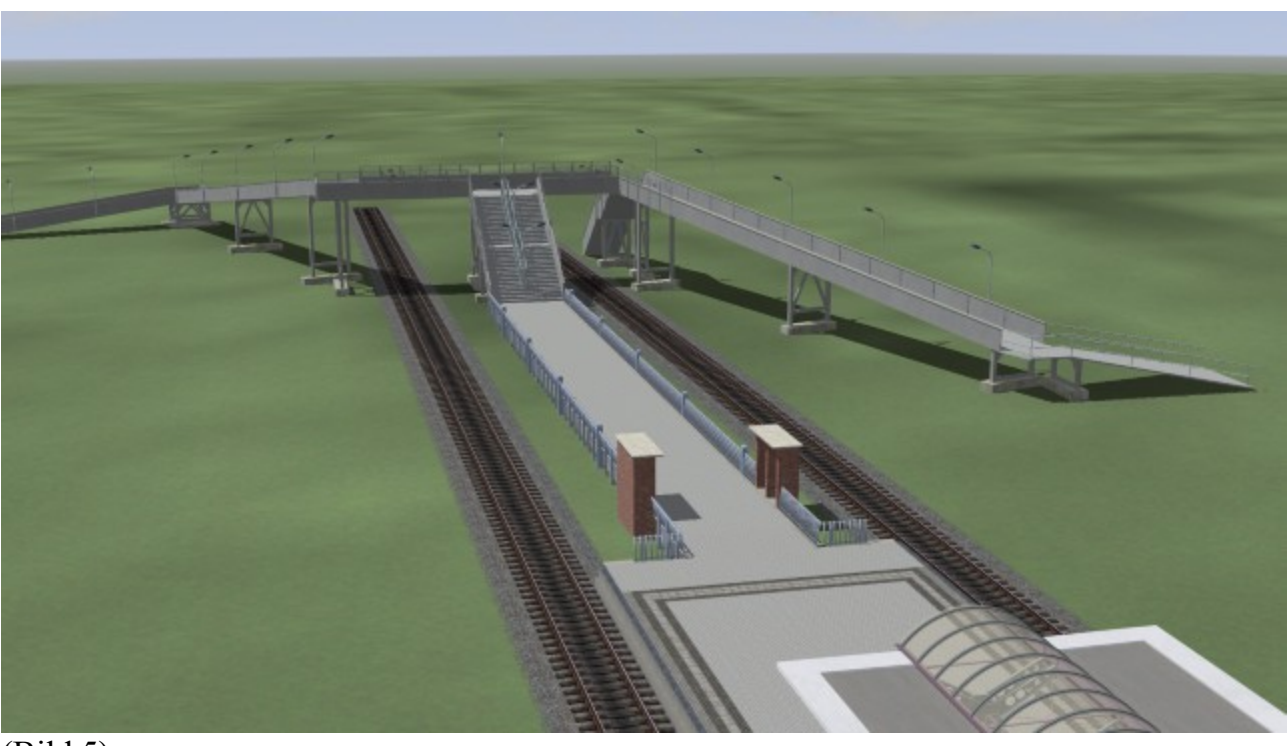

(Bild 5)

Das sollte es dann gewesen sein. Die weitere Gestaltung von Bahnsteig und Bahnhofsumfeld überlasse ich dann ihrer Fantasie.

Am Ende möchte ich ihnen noch 2 Möglichkeiten Zeigen wie und wo die Automaten und Fahrpläne aufgestellt werden können. Einige wenige Fahrkartenautomaten und Fahrpläne sind im Basispaket von EEP enthalten. Weitere Modelle können über dem Freemodellkatalog gefunden werden. Je nach Auswahl müssen die Modelle ggf. in der Breite skaliert werden.

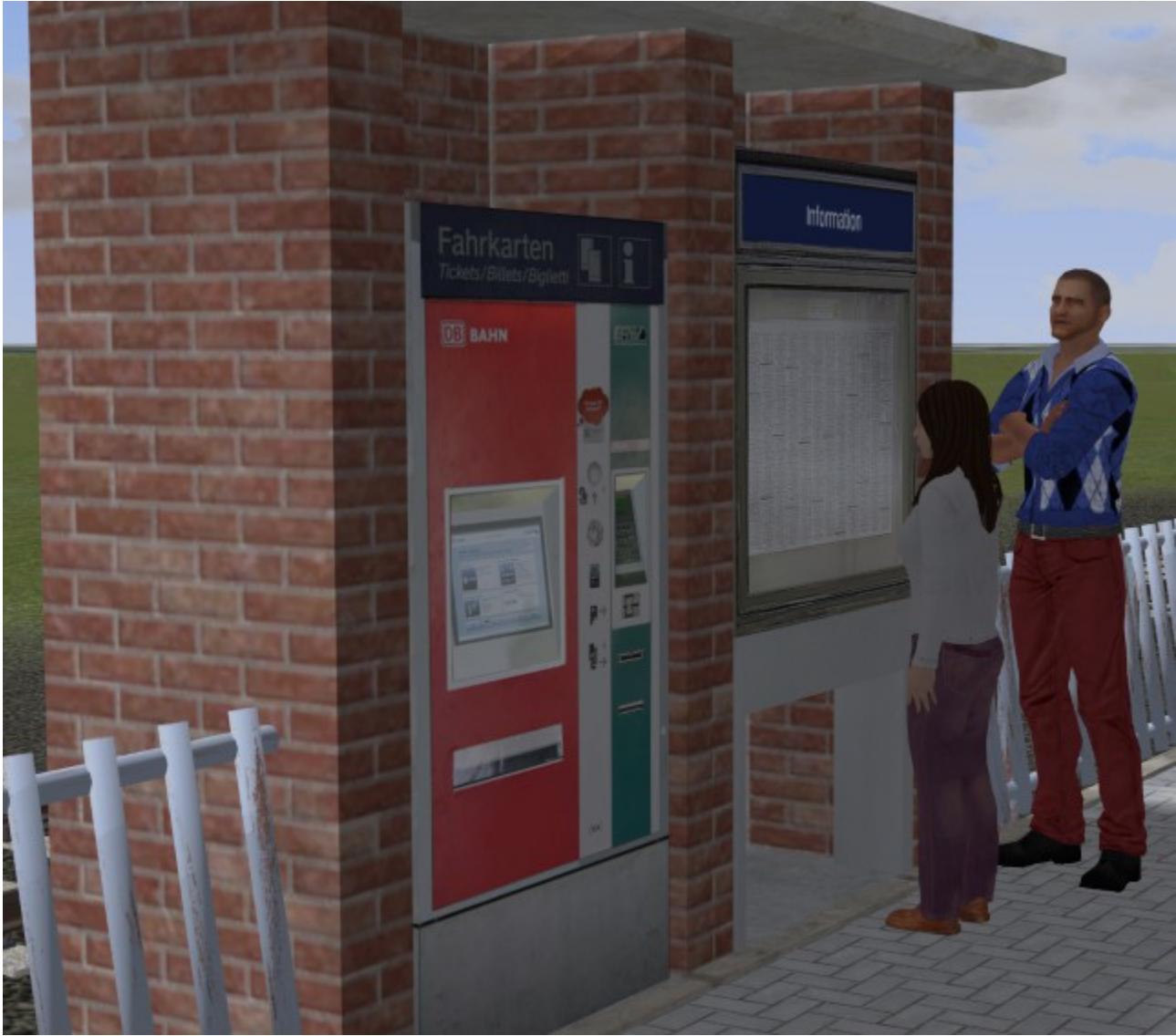

Hier eine Möglichkeit am Ausgang Richtung Fußgängerbrücke

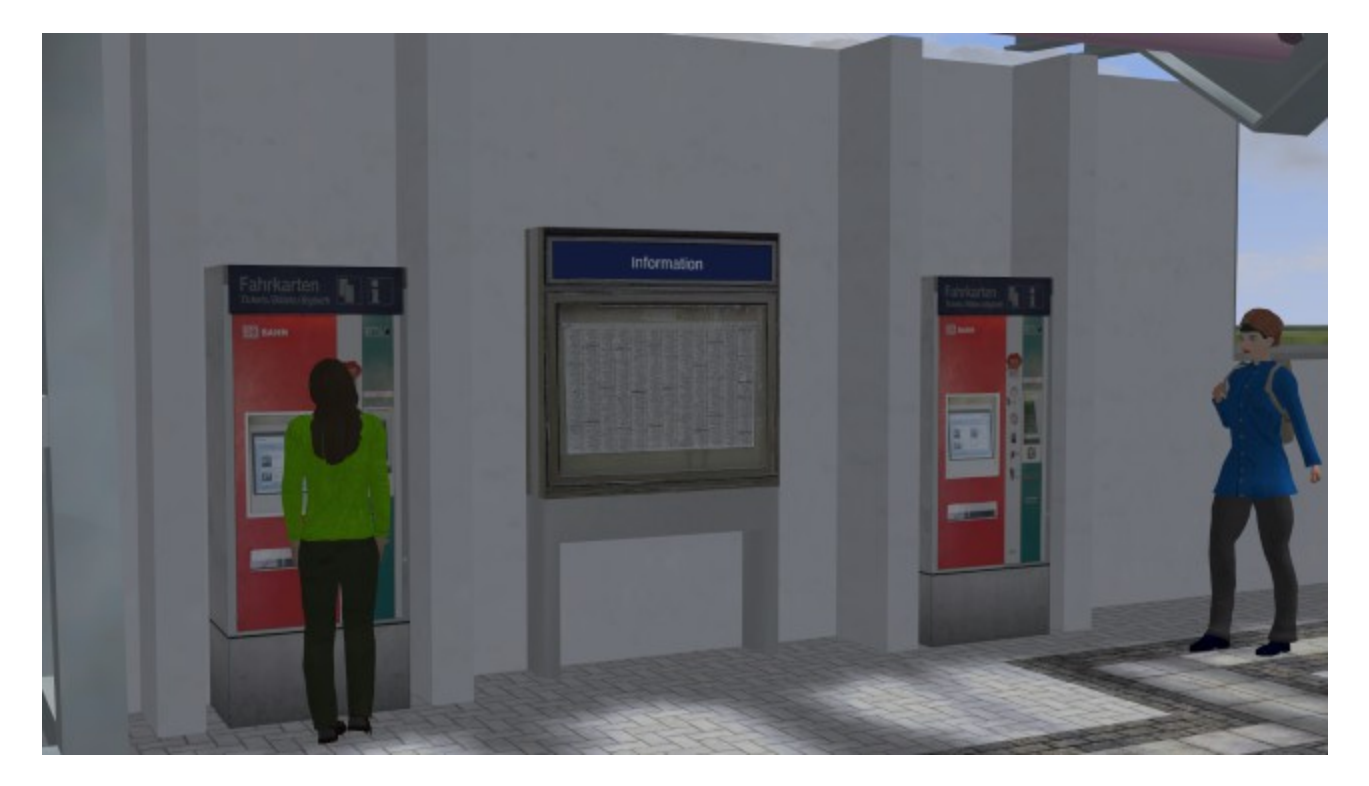

und im 2. Bild in den dafür vorgesehenen Nischen im Bahnsteigbereich der Unterführung.

Zuletzt möchte ich noch kurz ein kostenlose Zugabe vorstellen.

Um ihnen die Gestaltung mit Bahndämmen etwas zu erleichtern, habe ich mit freundlicher Unterstützung und Materialbereitstellung von Günther Kohl (GK3) 5 Dämme vorbereitet. Diese sind auf Günthers Shopset "Strecken Zubehör Set1, (V11NGK30047) zugeschnitten. Die Einsatzmöglichkeiten sind in der Demo-Anlage zu ersehen und werden hier nicht weiter erläutert.

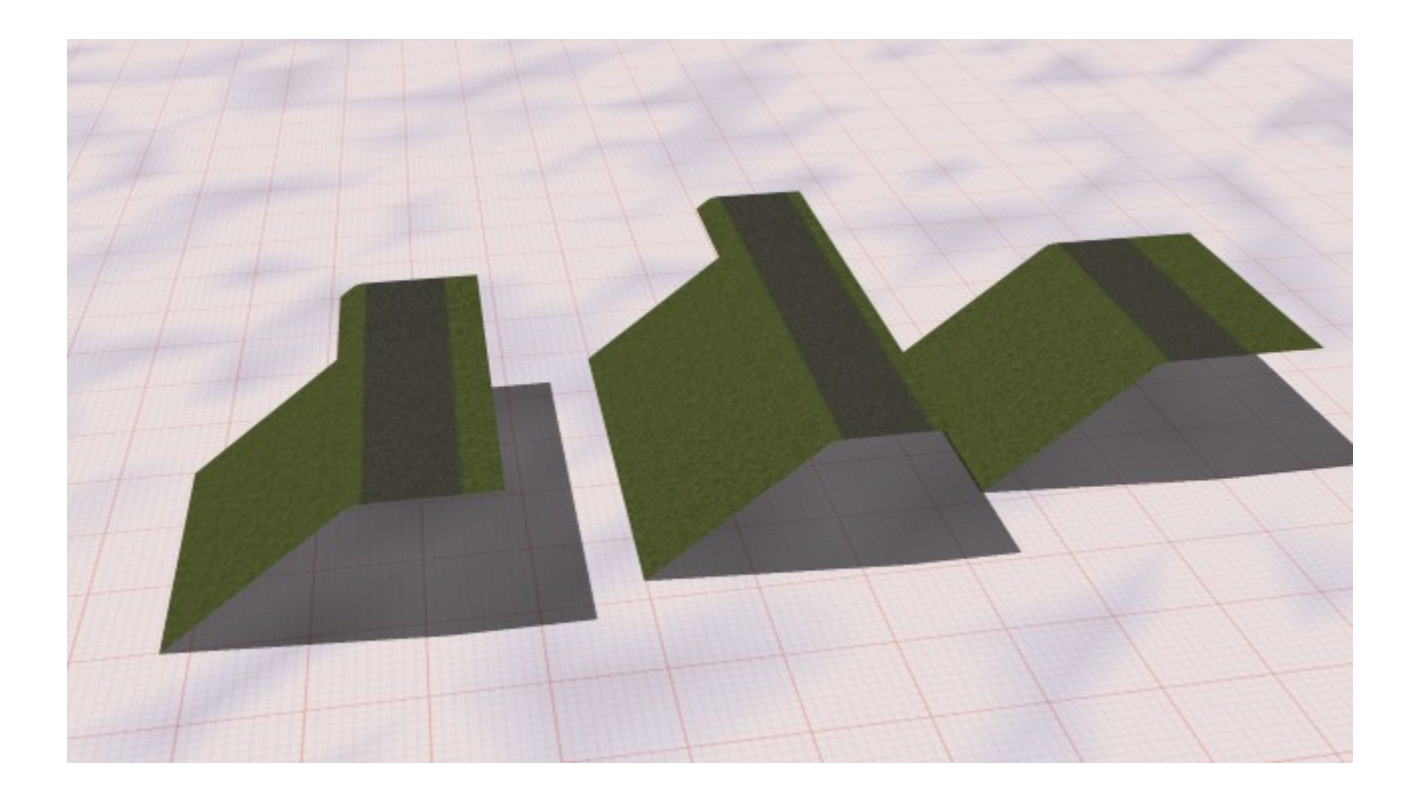

Sollten sie noch Fragen zu meinen Modellen haben, stehe ich ihnen gern im

"EEP-Depot"

<http://forum.das-eep-depot.de/index.php?mode=viewforum&f=320>

oder "Mein EEP Forum"

https://www.eepforum.de/forum/board/346-tf2-torsten-fischer/

zur Verfügung. Berechtigte Kritik und Anregungen können ebenfalls dort hinterlegt werden.

Ich wünsche ihnen viel Spaß, Freude und Erfolg mit ihrem neuen Set und verbleibe

mit freundlichen Grüßen Torsten Fischer (TF2)